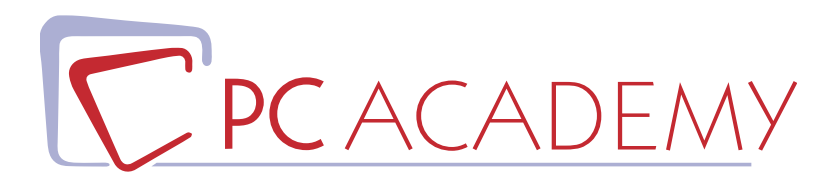

# **MASTER ONLINE IN** AUTOCAD BASE E AVANZATO CON CERTIFICAZIONE AUTODESK

**indirizzo** via Capodistria 12, 00198 Roma tel. 06.97.84.22.16 e-mail info@pcacademy.it sito www.pcacademy.it

seguici su

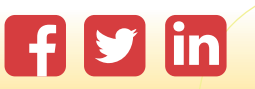

Il Master in Aula **Autocad Base & Avanzato per Certificazione Autodesk** è specificatamente pensato per chi lavora in *ambito ingegneristico, architettonico, meccanico ed elettrotecnico;* partendo dalle basi si affronterà lo studio dei **diversi strumenti** messi a disposizione da Autocad per sviluppare le proprie competenze di **progettazione** aumentando la propria produttività e realizzando progetti innovativi.

Il Master in Aula **Autocad Base & Avanzato per Certificazione Autodesk** è un percorso progressivo che parte dalle basi per andare poi ad *approfondire* alcuni argomenti in maniera molto specifica.

Il Master in Aula **Autocad Base & Avanzato per Certificazione Autodesk** è un ottimo strumento per aumentare la propria competitività lavorativa nonché per ricevere una preparazione adeguata per l'**esame di Certificazione Autodesk**.

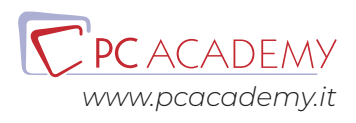

## PROGRAMMA DETTAGLIATO

## Autocad Base & Avanzato per Certificazione Autodesk

## Autocad Base

#### **Interfaccia Grafica**

Interfaccia Grafica I Comandi di Gestione dei File

#### **Strumenti di Precisione e Metodi di Selezione e Disegno**

Strumenti di Precisione I Metodi di Selezione Gli Strumenti di Disegno L'Auto Tracciamento

#### **Comandi di Modifica**

Modifica Streccia, Scala, Scala con Riferimento, Allunga. **Tratteggio** Math Properties

#### **La Polilinea**

La Polilinea e le Opzioni di Disegno Comandi: Edita, Esplodi, Join

#### **Comando Serie**

Serie: Polare, Rettangolare, Serie Lungo un Percorso

#### **Gli Strumenti di Disegno Spleen & Eclissi**

Spline, Ellissi, Modifica con i Grip

#### **Layer**

I Layer Le Proprietà degli Oggetti Layer spenti e Layer Congelati Layer Bloccati, Filtri Layer Automatici

#### **Inserimento & Gestione Blocchi**

Comando Crea Blocco e Inserisci Blocco La Tavolozza del Design Center Blocchi su Layer 0 e Blocchi Multilayer Unità di misura dei Blocchi, Modifica dei blocchi il Block Editor Inserimento Blocchi Esterni Arrediamo la Piantina

#### **Note & Etichette**

Comando Elimina, Rinomina. Lo strumento Testo Lo strumento Riga Singola & Gli Stili di Testo Creazione e Modifica degli Stili di Testo

#### **Quote**

Il Testo Multilinea & Gli Stili di Quota La Finestra Gestione Stili di Quota La Quotatura nel Disegno Quote Lineari e Quote Continue La Quotatura nel Disegno i Vari Tipi di Quote

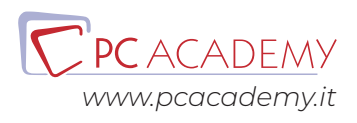

La Quotatura Baseline, la Modifica Tramite i Grip

#### **Introduzione alla Stampa da Modello**

Gli Stili di Testo e la Logica della Scala Generale La Stampa da Modello La Finestra di Stampa. I CTB Creazione e Modifica Tabella Stili di Stampa

#### **Stampa da Layout**

La Stampa da Layout Le Finestre Mobili La Gestione del Progetto nei Layout

#### **Logica Annotativa**

Accenni alla logica Annotativa, Scale di Annotazione ed il Testo Annotativo Le Quote Annotative La Logica Annotativa ed i Layout Impaginazione Finale da Layout

#### **Inserimento Immagini nel Layout & Modifiche Locali alle Viewport**

Inserimento delle Immagini Stampa finale da Layout Modifiche Locali alle Viewport

#### **Personalizzazione & Salvataggio dei DWT**

Personalizzazione dei Modelli DWT

#### **Inserimento & Scalatura pdf**

Inserimento di un pdf e Scalatura - Inserimento di Tratteggi

### Autocad Avanzato

#### **Strumenti annotativi**

La logica annotativa Scale di annotazione

#### **Approfondimenti sui Blocchi**

Blocchi Multilayer L'unità di misura del blocco Rinominare un blocco Eliminare un blocco Organizzazione dei blocchi con le tavolozze.

#### **Inserimento Immagini**

#### **Approfondimenti sui Layer**

I filtri Layer Filtri automatici Filtri proprietà Filtri di gruppo Il Gestore stati Layer Il Layer Traslator Comandi avanzati dei Layer

#### **Le tabelle**

Creazione di tabelle Inserimento di tabelle Selezione di tabelle Modifica di tabelle

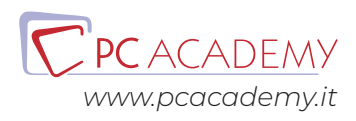